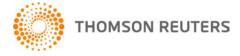

Creative Solutions Accounting, v. 2012.0.15 User Bulletin 7907: Software Update

January 15, 2013

## то

Users of the Creative Solutions Accounting<sup>™</sup> (CSA) software.

This user bulletin explains changes made for this release of Creative Solutions Accounting.

# CHANGES

## Write-Up CS<sup>®</sup>

We have updated some of the tax code descriptions for clients that are set up with an entity type of 1040 or 1041.

#### Payroll form and filing information

To determine the status, availability, and filing methods for payroll tax forms, refer to the Payroll section of the CSA Home Page. Click the + sign next to a jurisdiction to display the list of available forms. Click the + sign next to any form to display the status and filing methods available.

#### Payroll Compliance module

- The application now calculates federal Form 940, Schedule A, and the 940 Worksheet to allocate amounts based on each employee rather than on the client as a whole. This change affects clients with employees who work in more than one SUTA state or with employees who have no SUTA wages but do have FUTA wages.
- We have addressed the following issues.
  - The application did not display the FICA wages and taxes when the ELF 941 file was previewed via the ELF Maintenance dialog.
  - The application displayed the locality name instead of the PSD code in Box 20 of the W-2 forms if the client paid taxes for multiple localities. The application now displays the two-digit PSD code for any locality item set up for Pennsylvania city tax.
  - The application incorrectly displayed "99" as the two-digit PSD code for all Pennsylvania locals in the Utilities > Global W-2 Processing dialog.
  - We have made a minor text edit on the Facsimile version of Form W-3. If you have already
    printed this form, the agency will still accept it. If you have modified this form in the Layout Editor,
    you will need to make your changes again.
  - We have updated the W-2 Verify feature to remove the *Military Pay* fields from the RT record. The verify feature now correctly validates all total fields per the 2012 EFW2 specifications.
     *Note:* The verify feature is intended to validate total fields within the W-2 files and should be used to verify that total amounts are updated when you combine files for multiple users within CSA. The verify feature is not a substitute for the AccuWage program provided by the SSA.
- We have updated the following tax information for 2013. If you have not configured the program to update your payroll tax information automatically, choose Setup > System Configuration > Payroll tax Information > Update.
  - New Mexico state withholding tax tables
  - Oklahoma state withholding tax tables
  - Vermont state withholding tax tables

## State Payroll Tax modules

- Colorado. We have updated Form DR 1093 to the latest version available from the agency.
- **Maryland.** We have addressed an issue that prevented the application from displaying the Paper type for Form MW 508 in the Print dialog.
- Mississippi. We have updated Form 89-140 to the latest version available from the agency.
- Ohio. We have added the following localities to the list of municipalities for RITA: Jerry City, Painesville, and Waterville.
- Pennsylvania
  - We have changed the filename extension for SUTA files from DAT to ICS. If you have already
    created the file, you will need to change the filename extension from DAT to ICS before you
    upload it to the agency's website.
  - We have addressed an issue that caused the application in incorrectly include the check digit in the Form UC-2A SUTA file.
- Wisconsin. We have addressed an issue that caused the application to allow the text in the Name field to exceed the maximum number of characters when creating the WT-6 electronic file.

#### Forms pending approval

The following 2012 forms are pending approval. Once the forms have been approved, they will be made available in a subsequent software update via CS Connect.<sup>™</sup>

#### Annual forms

- Arkansas Form AR3MAR. Note that the state will continue to accept the previous version of this form until approval is received.
- Montana Form MW-3
- Washington D.C. Form FR-900A

## Payroll CS<sup>®</sup> Impound feature

We have addressed an issue that caused the application to display incorrect balances in the Impound Client Balance Report, in certain circumstances.

## Trial Balance CS<sup>®</sup>

We have updated some of the tax code descriptions for clients that are set up with an entity type of 1040 or 1041.

## **HELP & SUPPORT**

#### Help & How-To Center

For answers to questions on using CSA, access the Help & How-To Center by choosing Help > Help & How-To, by clicking the interval button on the toolbar, or by pressing CTRL+Y. For more information, including sample searches, see <u>Finding answers in the Help & How-To Center</u>.

## **Product support**

From the <u>Support Contact Information page on our website</u>, you can complete a form to send a question to our Support team. To speak directly with a Support Representative, call (800) 968-0600, press **2** for Product Support, and listen to the available options. Normal weekday support is available from 9:00 a.m. to 8:00 p.m. eastern time. For additional details (including extended support hours for tax season and hours for other applications), visit the <u>Support section of our website</u>. You can also access the Support section from within CSA by choosing **Help > Additional Resources > General Support Information**.

## Website resources and email subscriptions

Visit <u>our website</u> to access the ARNE Community (an online user forum), to learn about training courses, to view blogs and articles, and more. You can access the website from within CSA by choosing **Help > On the Web > CS Professional Suite Home Page**.

We issue software update notices via email. You can sign up to receive these notices by visiting the <u>My</u> <u>Account section of our website</u>. You'll need to create a web account (if you don't already have one) and then sign up for the Email Subscription service where you can indicate which notices you want to receive.